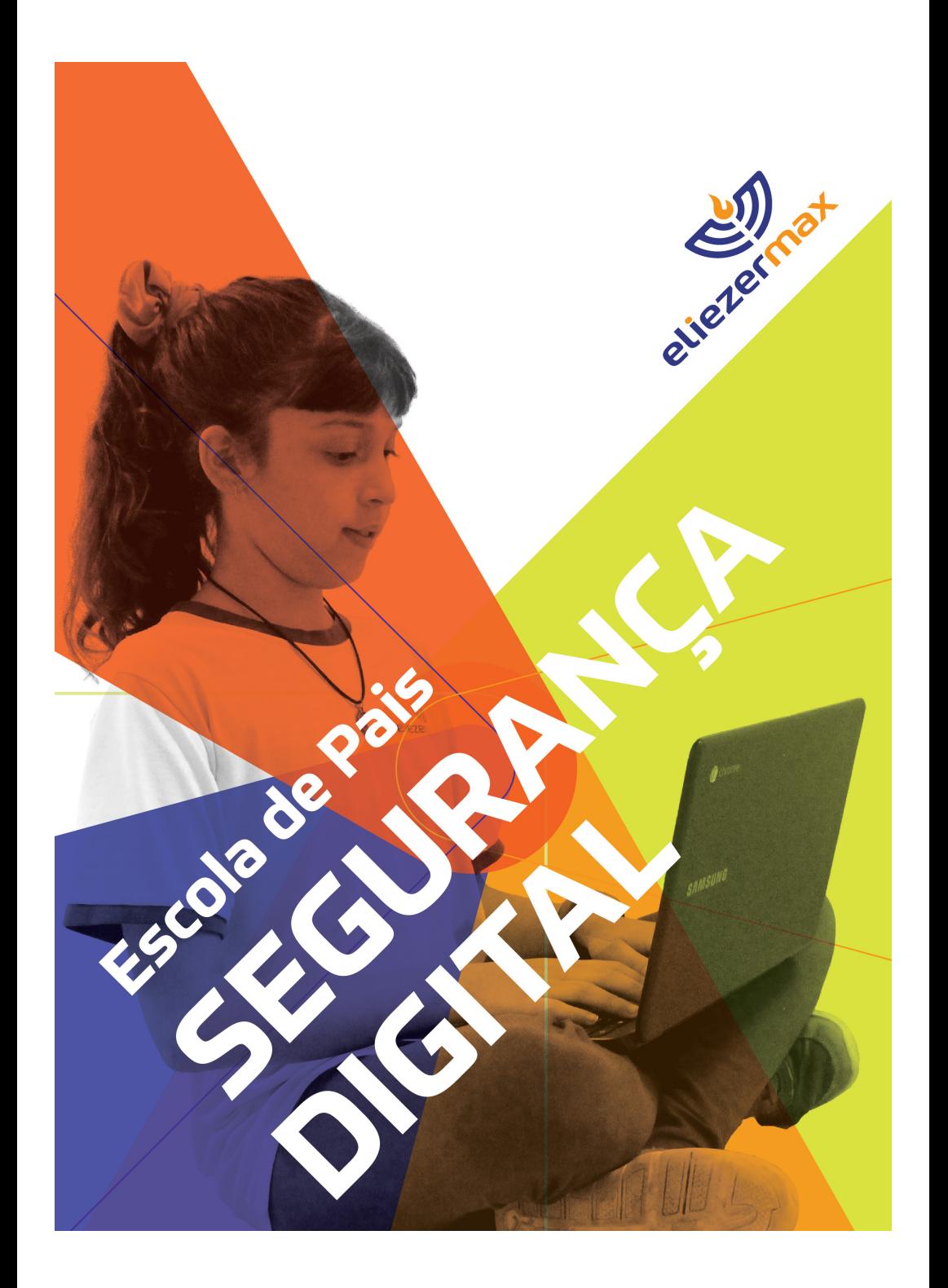

# **Escola de Pais SEGURANÇA DIGITAL NO ELIEZER MAX**

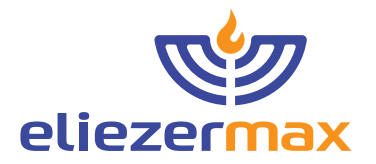

**Vivemos na Era da Informação,** na qual o aprendizado, o trabalho e a comunicação acontecem em rede, fazendo uso cada vez mais intenso do ambiente digital. Acreditamos ser dever da escola orientar o aluno na aquisição das habilidades e competências necessárias para que navegue esse ambiente de modo ético, adequado e seguro, estando apto a utilizá-lo em benefício da sua vida pessoal, acadêmica e profissional e, sobretudo, para impactar positivamente sua comunidade. A isso chamamos de **educação para a cultura digital.**

A entrada dos jovens no ambiente digital, no entanto, requer alguns cuidados. Entenda como o Eliezer Max cuida da segurança de seus alunos nesse ambiente, e o que a família pode fazer para proteger, acompanhar e orientar as crianças e jovens no uso da tecnologia.

Mariana Ochs Coordenação de Tecnologia

Thelma Polon Direção Pedagógica

Agosto de 2018

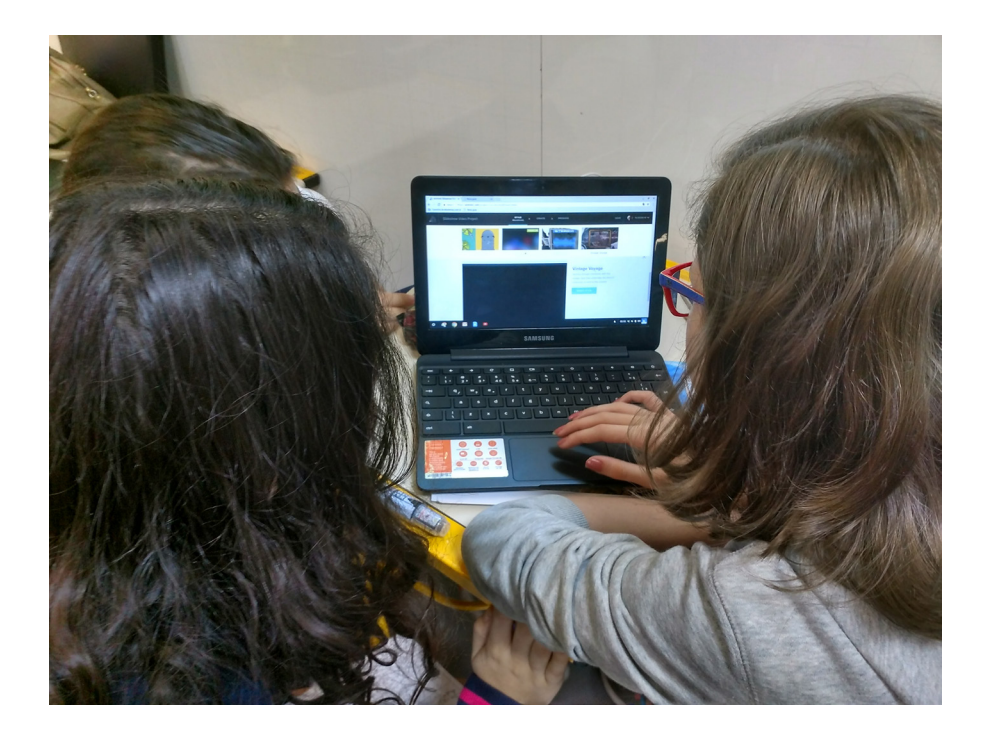

**O uso de um ambiente gerenciado permite à escola garantir a privacidade e a segurança dos dados dos alunos**

### **AS CONTAS GOOGLE NO ELIEZER MAX**

A escola adota o **Google for Education** e os **Chromebooks** como ambiente de trabalho e comunicação, com contas Google para todos os membros da equipe e alunos a partir do 1° ano do Ensino Fundamental I.

A adoção desse ambiente é fundamental para a implementação da nossa visão de aprendizado. O acesso à internet e às ferramentas digitais em qualquer sala de aula são instrumentais para a criação de um ambiente de trabalho mais dinâmico e colaborativo, e com maior protagonismo dos alunos, dentro do qual poderemos ampliar nossos projetos pedagógicos com o apoio de tecnologias de informação e comunicação (TICs).

**Os alunos do 1° ao 3° ano do Ensino Fundamental I** usam o ambiente Google em atividades mediadas na escola, de início com login feito pelo professor, e, a partir do 3° ano, fazendo seu próprio login. Para essas séries, a ferramenta GMail ainda está desativada.

A partir do 4° ano do Ensino Fundamental I. quando comecam a utilizar o email escolar, os alunos podem acessar sozinhos a sua conta Google pelo navegador Chrome.

O uso de emails escolares permite trabalhar com os alunos em um ambiente gerenciado (o chamado walled garden), dentro do qual a escola pode controlar as permissões de acesso e a visibilidade dos conteúdos. Alunos e professores podem se comunicar em ambiente seguro, evitando assim o uso de redes sociais abertas para o trabalho pedagógico.

As contas Google For Education estão sujeitas a regras de compliance que obedecem à legislação americana sobre privacidade e utilização dos dados de menores, a saber: a Lei dos Direitos Educacionais e da Privacidade da Família (FERPA, na sigla em inglês), e a Lei de Proteção da Privacidade On-line das Crianças (COPPA, na sigla em inglês).

Finalmente, o pacote principal de ferramentas do ambiente Google (G Suite) é livre de anúncios. Para os usuários do G Suite em escolas dos ensinos fundamental e médio, o Google não usa informações pessoais, ou informações associadas a uma Conta do Google, para segmentar anúncios.

Saiba mais sobre as políticas de privacidade e segurança no ambiente Google For Education:

#### **gg.gg/googleprivacidadeeseguranca**

# **NAVEGAÇÃO SEGURA**

A conquista da autonomia quanto ao uso das ferramentas digitais é um passo importante, mas sabemos que algumas precauções devem ser tomadas, sobretudo quanto ao conteúdo exibido na internet.

Todas as contas de email do Eliezer Max (@eliezermax.com.br), por definição, estão com o **SafeSearch ou Busca Segura ativados** de modo a impedir que sites ou imagens inadequadas apareçam nos resultados da Pesquisa Google. O mesmo ocorre para o conteúdo exibido no YouTube. Uma vez que o aluno fizer o login com a sua conta escolar, sites e vídeos com conteúdo adulto ou violento são automaticamente bloqueados pelos filtros de busca.

A rede wifi da escola acessada pelos alunos nos Chromebooks e em seus celulares também possui filtros de segurança, bloqueando conteúdo impróprio.

A escola aplica filtros também ao conteúdo dos emails, fazendo com que emails com termos bloqueados sejam postos em quarentena para avaliação da coordenação.

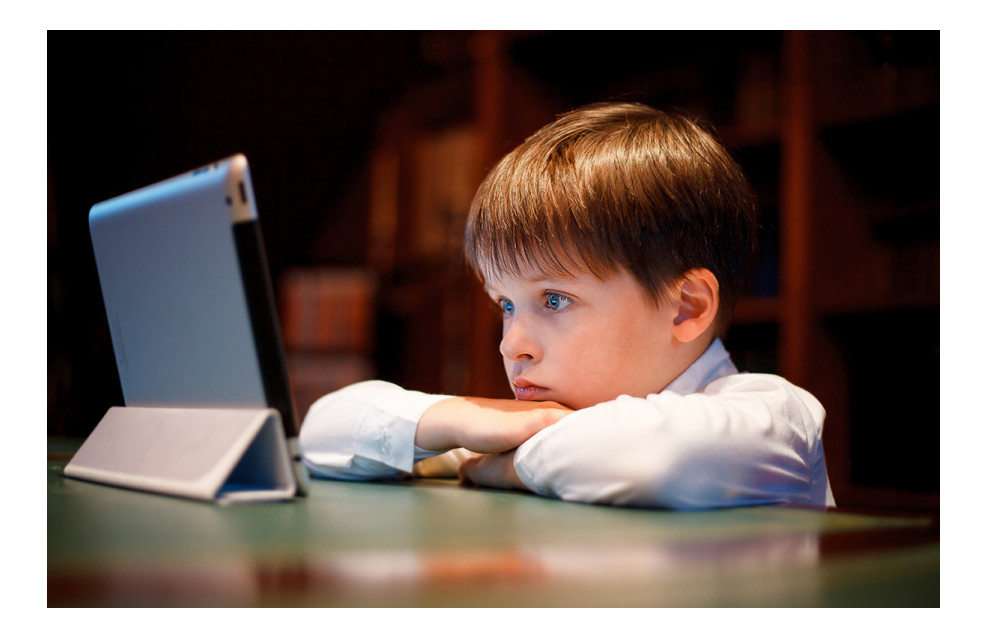

**Ative a busca segura nos computadores e dispositivos da família, para evitar o acesso a conteúdos inadequados.**

### **NAVEGANDO EM CASA**

Em casa, é possível que o aluno acesse a internet com um navegador associado a outro usuário, no computador ou no celular dos pais. Recomendamos algumas precauções:

Utilize preferencialmente o navegador Chrome, pois é fácil configurar o navegador para evitar que algum conteúdo explícito ou violento apareça nos resultados de busca. O **SafeSearch ou Busca Segura** do Chrome pode ser ativado seguindo os passos no link **gg.gg/ativarsafesearch** e funciona no computador, nos celulares Android, no iPhone e no iPad.

Além disso, os sistemas operacionais dos computadores também possuem os chamados "controles parentais", que permitem bloquear certos sites ou aplicativos e limitar o tempo de navegação.

No Mac, tais controles podem ser gerenciados segundo o passo a passo descrito em:

#### **gg.gg/controlesparentaismac**

No Windows, o passo-a-passo para criar uma configuração de família pode ser visto em:

#### **gg.gg/controlesparentaiswindows**

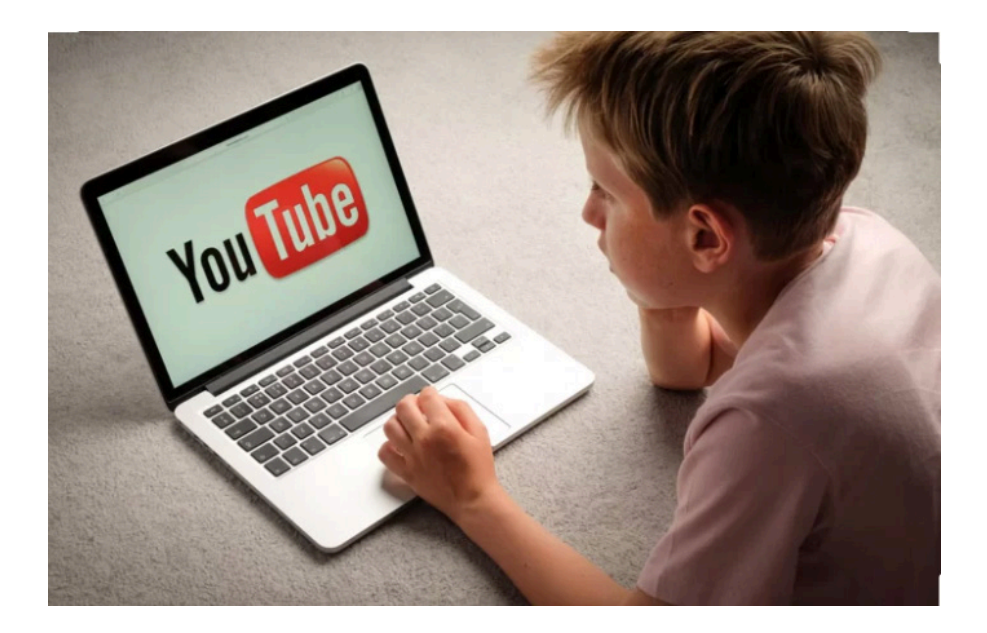

**O YouTube requer cuidados especiais. A melhor estratégia ainda é conversar com seus filhos e monitorar o que estão vendo.**

## **SEUS FILHOS E O YOUTUBE**

O YouTube substituiu completamente a televisão para a presente geração, mas o seu sistema de busca e recomendações representa um desafio especial para a segurança das crianças.

Recomendamos fortemente que as famílias ativem o modo restrito em todos os navegadores e equipamentos.

Para ativar o modo restrito no YouTube, consulte:

#### **gg.gg/youtubemodorestrito**

A melhor precaução, no entanto, ainda é conhecer e acompanhar os padrões de uso de seus filhos. Algumas recomendações:

**Assista com seu filho.** Pergunte a seu filho o que ele está assistindo e junte-se a ele. Converse sobre personalidades que apresentam comportamento inadequado ou conteúdos de gosto duvidoso.

**Assista sozinho.** Se seu filho não quiser compartilhar a experiência, pergunte o nome de alguns dos seus canais favoritos e assista mais tarde. Recomendamos ver alguns episódios de cada série ou personalidade para conhecer o seu estilo e conteúdo.

**Crie um usuário no YouTube para cada membro da família,** e indique a seu filho que ele deve sempre acessar com seu nome de usuário. Se ele tiver a sua própria conta, você poderá acessar o histórico de vídeos assistidos recentemente, ver os canais que ele assina e as recomendações. E, sobretudo, evitar que ele receba as mesmas recomendações que os adultos da casa.

**Oriente seu filho a se inscrever nos seus canais favoritos.**  Desta forma, ao invés de buscar no YouTube para encontrar novos vídeos, o que pode trazer conteúdos indesejados, ele receberá as atualizações diretamente em sua página, e encontrará conteúdo adequado mais rapidamente.

**Participe!** Busque indicações de canais ou programas interessantes no YouTube para a faixa etária de seu filho. Considere a possibilidade de escolherem juntos os canais para inscrições. Participe, assistindo junto com ele os vídeos recentes.

**Fique atento** às pessoas com quem seu filho adolescente interage no YouTube.

#### **Outras sugestões do Google para compartilhar a experiência:**

Peça a seus filhos adolescentes que criem playlists dos vídeos favoritos deles e crie também sua própria playlist. Depois assistam aos vídeos juntos. Assim você vê qual tipo de conteúdo seus filhos estão assistindo e eles talvez aprendam alguma coisa sobre você. Faça um passeio virtual com os adolescentes para revisitar seus programas de TV da sua infância, reunindo uma lista de clipes com os programas favoritos.

Transforme a visita ao YouTube em um jogo: adivinhe quais tipos de vídeos são populares em um lugar específico e, em seguida, use a pesquisa avançada para ver os vídeos daquele local. Essa é uma ótima maneira de conversar com seus filhos adolescentes sobre valores culturais, preferências, semelhanças e diferenças.

Para conhecer mais ferramentas e recursos para ajudar você a gerenciar a experiência de sua família no YouTube, acesse: **gg.gg/ youtubeparapais**

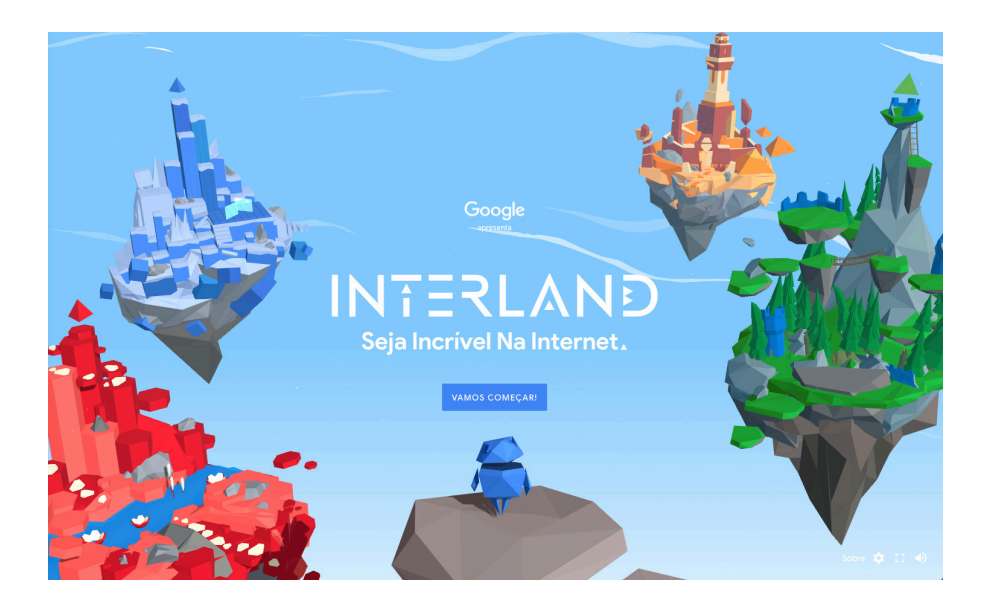

**Cartilhas e jogos ajudam a abrir o diálogo com os jovens sobre temas importantes de cidadania digital.** 

### **CIDADANIA DIGITAL**

Conteúdos sobre **segurança, privacidade e relacionamentos na Internet** fazem parte do nosso currículo de Cultura Digital no Ensino Fundamental I e também das atividades do Fundamental 2. Os principais temas abordados são:

> **Privacidade: compartilhe com cuidado Imagem e reputação: não caia em armadilhas Segurança: proteja seus segredos Bullying e relacionamentos: é legal ser gentil Ajuda: na dúvida, fale com alguém**

Mantenha um diálogo aberto com seu filho, abordando esses temas também em casa. A cartilha **Diálogo Virtual 2.0**, publicada pela SaferNet, oferece orientações em linguagem acessível aos jovens.

Um dos recursos que adotamos é o currículo **Seja Incrível na Internet**, disponibilizado pelo Google. Recomendamos que as famílias explorem o conteúdo desse programa e joguem com as crianças o jogo **Interland**, que problematiza e orienta sobre alguns riscos no ambiente digital.

Acesse:

Diálogo Virtual 2.0 - Safernet: **gg.gg/safernethelpline** Seja Incrível na Internet: **gg.gg/sejaincrivelnainternet**

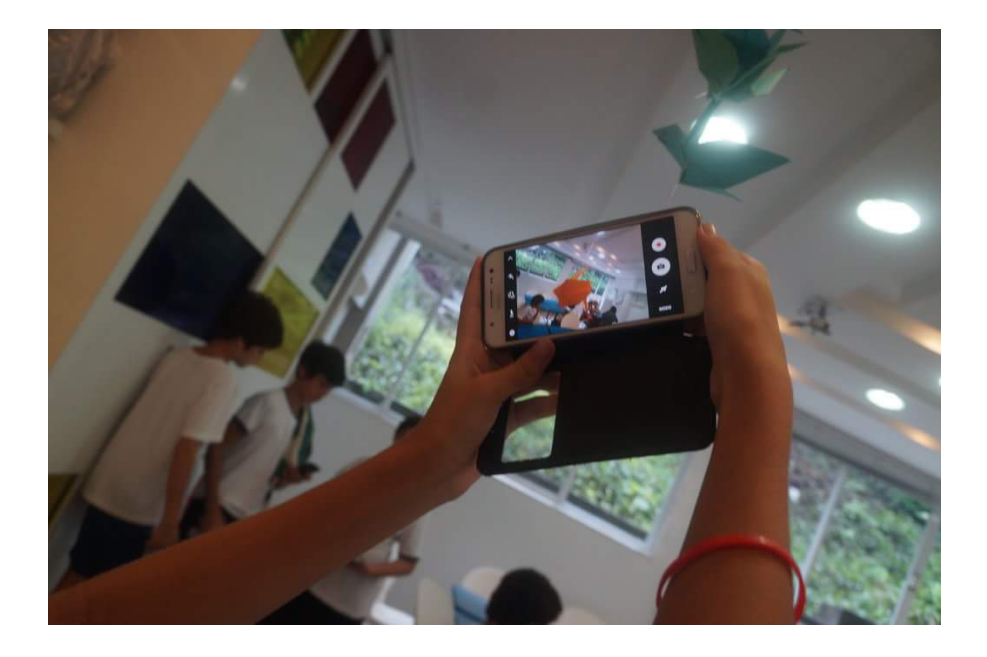

**Proibir totalmente o uso de celulares significa omitir-se quanto ao papel que a escola tem de orientar os jovens sobre o uso seguro e adequado desses equipamentos.**

# **CELULARES NA ESCOLA**

Em tempo de ubiquidade dos aparelhos móveis, como celulares e tablets, acreditamos que a proibição pura e simples de seu uso equivale a uma omissão. **No Eliezer Max, preferimos cumprir nosso papel educativo orientando os jovens sobre o uso seguro e adequado dos equipamentos,** e mantendo um diálogo aberto com as famílias sobre as possibilidades e riscos.

Celulares só são permitidos no recreio ou no almoço, nunca nos intervalos entre as aulas. Em sala de aula devem permanecer guardados, **a não ser em atividade pedagógica guiada pelo professor.** 

Em casa, pergunte a seu filho sobre o uso pedagógico dos equipamentos! Os alunos maiores (Ensino Fundamental II e Ensino Médio) podem estar usando o celular para acessar suas tarefas no Google Classroom, completar um questionário, acessar seus documentos no Drive, editar vídeo e outras atividades orientadas pela escola. Em nossas aulas de Tecnologias Criativas, buscamos explorar o uso da tecnologia, inclusive celulares, para impactar positivamente a nossa comunidade, como por exemplo na criação de campanhas ou aplicativos.

Se seu filho tem um padrão de uso excessivo de celular ou tablet, experimente utilizar um dos aplicativos listados em **gg.gg/limitartempodetela** para controlar o tempo de tela.

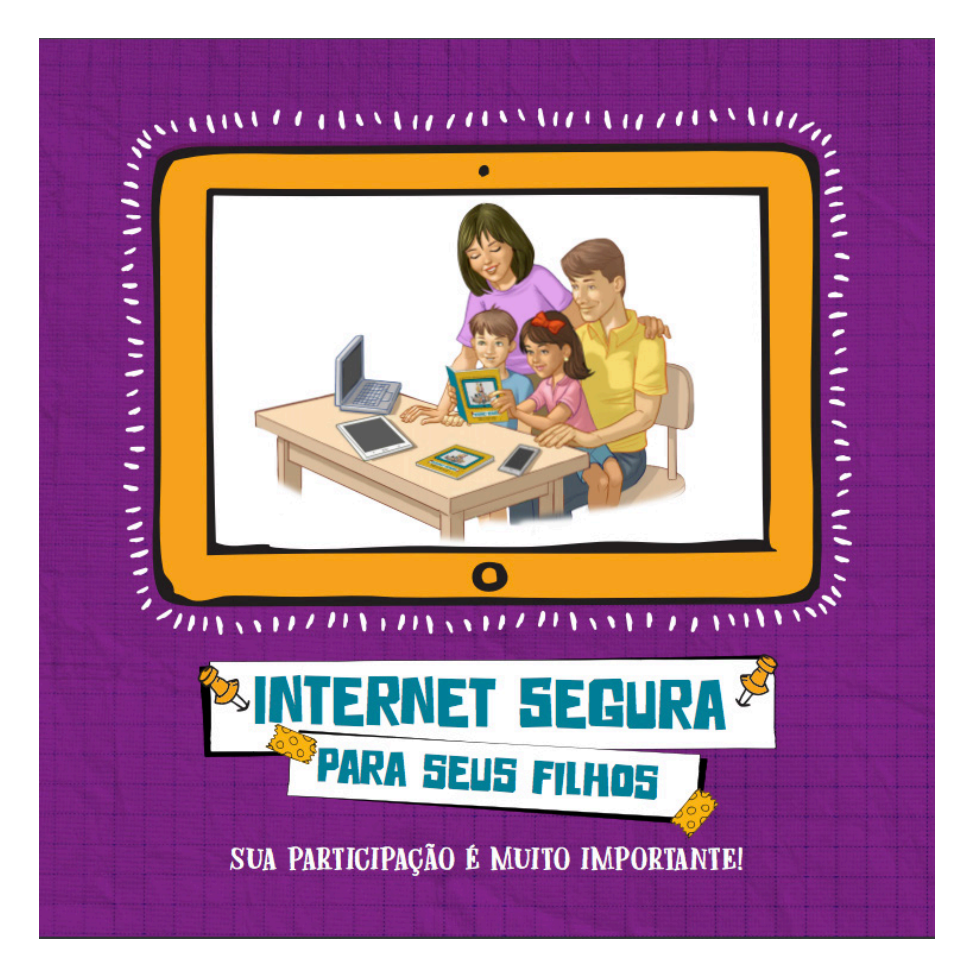

**Informar-se sobre os recursos de segurança e manter um diálogo aberto com os jovens é a melhor forma de protegê-los no ambiente online.**

### **PARA SABER MAIS**

Sugerimos que a família mantenha um diálogo constante com as crianças e jovens a respeito da segurança e relacionamentos no ambiente digital, assim como faz com qualquer ambiente. Para que a família possa se informar, indicamos os seguintes recursos:

- Dicas importantes sobre sobre segurança online podem ser vistas na **Central de Segurança Google (gg.gg/centraldesegurancagoogle)**. Vale a pena explorar a página!
- O guia **Internet Segura Para seus Filhos (gg.gg/guiainternetsegura)** preparado pela SafeNet e pelo Comitê Gestor da Internet no Brasil contém informações e conselhos sobre o uso das redes sociais e outros.

ELIEZER STEINBARG MAX NORDAU ESCOLA DE PAIS 2018 - ATIVIDADE ABERTA DO CENTRO DE ESTUDOS E DESENVOLVI-MENTO ELIEZER MAX

COORDENAÇÃO DA EDUCAÇÃO INFANTIL Marcia Stein Telma Coslovsky Flávia Nahon

COORDENAÇÃO DO ENSINO FUNDAMENTAL I Lêda Fonseca Danielle Goldsztajn

COORDENAÇÃO DO ENSINO FUNDAMENTAL II E ENSINO MÉDIO Heloize Charret Julia Baumann Julia Braga

COORDENAÇÃO DE TECNOLOGIA Mariana Ochs

DIREÇÃO PEDAGÓGICA Thelma Polon

DIREÇÃO ADMINISTRATIVA E FINANCEIRA Bruno Gottlieb

DESIGN E EDITORAÇÃO Equipe de Comunicação Eliezer Max

©2018 Escola Eliezer Steinbarg Max Nordau www.eliezermax.com.br

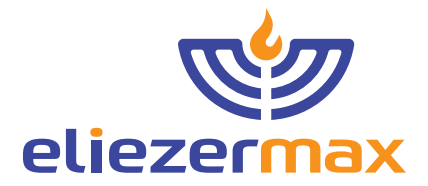